# **How to Use the Provincial Strategic Land and Resource Planning (SLRP) Legal Objectives and Non-Legal Planning Features Datasets**

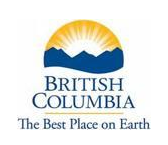

## **Ministry of Forests, Lands and Natural Resource Operations**

**May 2011**

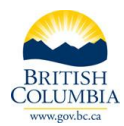

<span id="page-1-0"></span>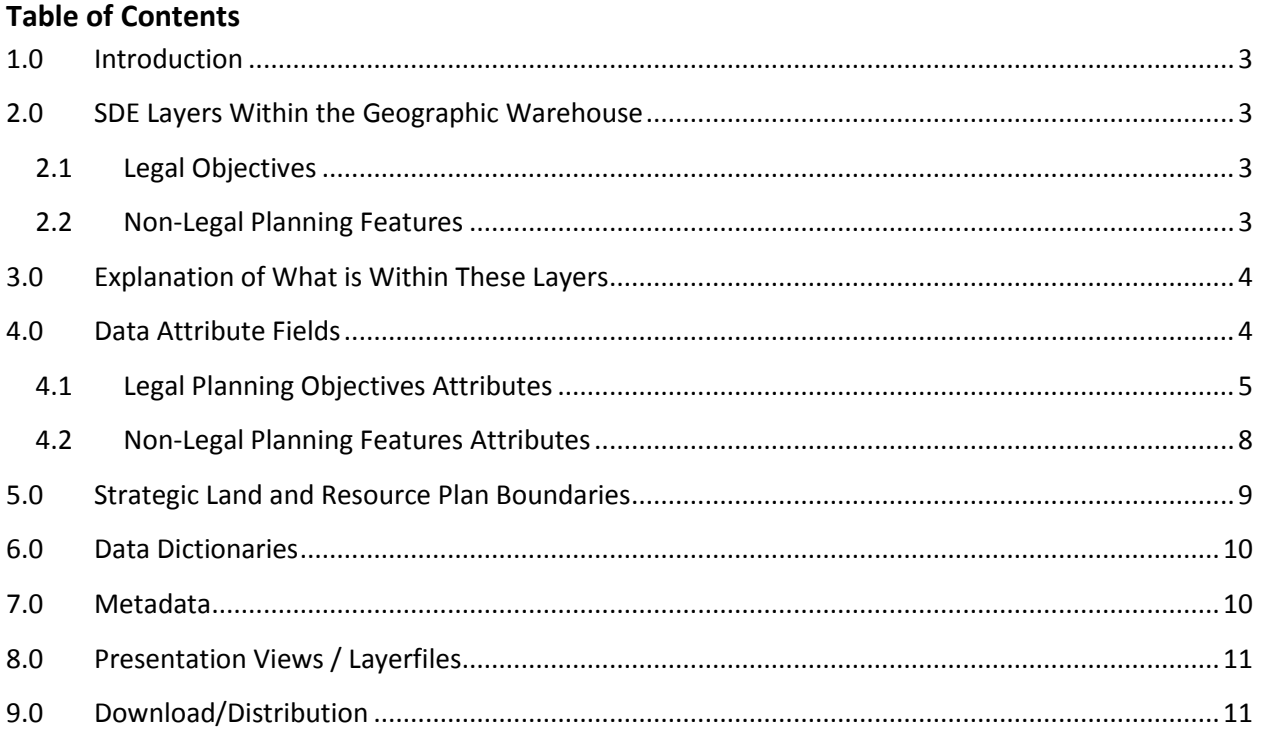

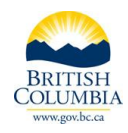

## **1.0 Introduction**

The Strategic Land and Resource Planning (SLRP) Legal Objectives and Non-Legal Planning Features spatial sets of data have been modelled provincially and are now each available as a single data source in the Geographic Warehouse (formerly the LRDW). The data models designed for these two sets of data are based on a new, innovative design which is a departure from the way similar data has traditionally been modelled and stored in the Warehouse. Thus, there is a need to explain this new data structure and how to use the data models.

## <span id="page-2-0"></span>**2.0 SDE Layers within the Geographic Warehouse**

The SLRP data is all located in the same SDE Schema named WHSE\_LAND\_USE\_PLANNING and has the three letter prefix of RMP for the feature class or layer name. Together these are called the SDE Layer and referred to throughout this document as layer(s). Spatial views have been designed to show only the "current" legal planning objectives/non legal planning features and this is noted with the "SVW" within the layer name. The "all" layers for legal planning objectives/non legal planning features contain features tracked through time (showing historic tabular and/or spatial changes within the feature) and are found in the base table or "SP" named layers.

### <span id="page-2-1"></span>**2.1 Legal Objectives**

**"**All" legal objectives data (showing changes through time) – IDIR only (internal to government):

- WHSE\_LAND\_USE\_PLANNING.RMP\_PLAN\_LEGAL\_POINT
- WHSE\_LAND\_USE\_PLANNING.RMP\_PLAN\_LEGAL\_LINE
- WHSE\_LAND\_USE\_PLANNING.RMP\_PLAN\_LEGAL\_POLY

"Current" legal objectives data (showing what is current only) – General and Public use:

- . WHSE LAND USE PLANNING.RMP PLAN LEGAL POINT SVW
- WHSE\_LAND\_USE\_PLANNING.RMP\_PLAN\_LEGAL\_LINE\_SVW
- WHSE\_LAND\_USE\_PLANNING.RMP\_PLAN\_LEGAL\_POLY\_SVW

### <span id="page-2-2"></span>**2.2 Non-Legal Planning Features**

"All" non-legal planning features data (showing changes through time) – IDIR only (internal to government):

- . WHSE LAND USE PLANNING.RMP PLAN NON LEGAL POINT
- WHSE\_LAND\_USE\_PLANNING.RMP\_PLAN\_NON\_LEGAL\_LINE
- . WHSE LAND USE PLANNING.RMP PLAN NON LEGAL POLY

"Current" non-legal planning features data (showing what is current only) - General and Public use:

WHSE\_LAND\_USE\_PLANNING.RMP\_PLAN\_NON\_LEGAL\_POINT\_SVW

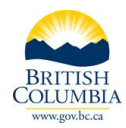

- WHSE\_LAND\_USE\_PLANNING.RMP\_PLAN\_NON\_LEGAL\_LINE\_SVW
- WHSE\_LAND\_USE\_PLANNING.RMP\_PLAN\_NON\_LEGAL\_POLY\_SVW

For more information on which layers to use please refer to the document titled "Which SLRP Layers to Use - Metadata and Distribution.pdf" at [http://ilmbwww.gov.bc.ca/slrp/datamgmt\\_supportdocs.html](http://ilmbwww.gov.bc.ca/slrp/datamgmt_supportdocs.html)

## <span id="page-3-0"></span>**3.0 Explanation of What is within These Layers**

The *Legal Planning Objective* sets of data store the spatially identified legal planning objectives that are enabled through the *Land Act* and have emerged from Strategic Land and Resource Planning processes throughout the Province. There are three types of legal planning objective feature layers:

- 1. Objectives with polygon features are found in the "poly" layer.
- 2. Objectives with linear features are found within the "line" layer.
- 3. Objectives with point features are found within the "point" layer.

The *Non-legal Planning Features* sets of data store the spatially identified non-legal planning features that have emerged from Strategic Land and Resource Planning processes throughout the Province. They follow the same naming structure for polygons, lines, and points as identified above for the legal objectives. The layer names and spatial views also follow the same logic as described for the legal objectives.

### <span id="page-3-1"></span>**4.0 Data Attribute Fields**

The respective data models use overlapping points, lines or polygons to show all of the legal or non-legal features within one respective set of data, i.e. all strategic land and resource plans throughout the province with non-legal polygon objectives will be contained within one set of data; and all strategic land and resource plans throughout the province with legal polygon objectives will be contained within another set of data. The point and linear features are also managed using the same overlapping model. This means that the data user must run a query on the database to select and/or extract only the desired data.

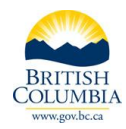

### <span id="page-4-0"></span>**4.1 Legal Planning Objectives Attributes**

The following names and explanations of the attributes listed below are for the legal polygon objectives. The same fields are used in the legal objectives line or legal objectives point layers. The long names are for the layer and the short names are what the sets of data will have when downloaded through the Distribution Service. The four fields that start with RETIREMENT are only found in the "all" or base table for the legal planning objectives.

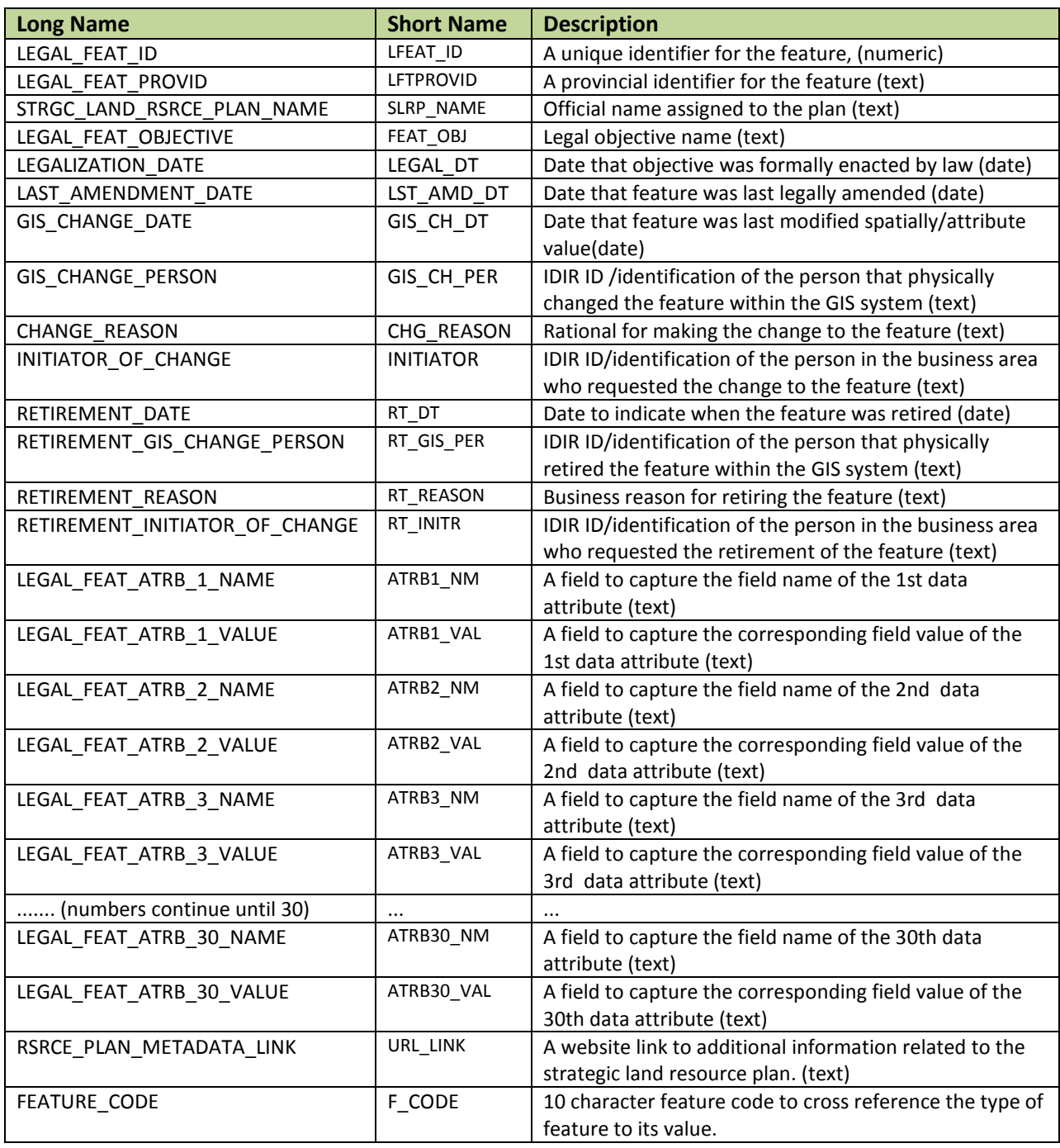

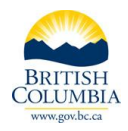

The **30 paired attributes** require some additional explanation. Each objective has unique attribute information. To store all of the objectives in one dataset the data was modelled to have attribute pairs to support the attribute name and attribute value. A particular objective can have up to 30 attribute pairs.

It is also important to note that all of the information stored within the attribute pairs (name and value) is in text format. For more information on interpreting the attribute pairs names and values please see the data dictionary section below.

### **Example:**

For example within the Vancouver Island Land Use Plan there is an objective (*LEGAL\_FEAT\_OBJECTIVE or FEAT\_OBJ*) called "**Enhanced Forestry Areas**". There are additional fields which provide more information about the type of forestry area, including the rmz\_type.

*LEGAL\_FEAT\_ATRB\_1\_NAME* or *ATRB1\_NM* is used to hold the field name of **rmz\_type** and *LEGAL\_FEAT\_ATRB\_1\_VALUE or ATRB1\_VAL* is used to hold the values about the **rmz\_type**, for example "**Enhanced**".

*LEGAL\_FEAT\_ATRB\_2\_NAME* or *ATRB2\_NM* is used to hold the field name of **rmz\_name** and *LEGAL\_FEAT\_ATRB\_2\_VALUE* or *ATRB2\_VAL* is used to hold the values about the **rmz\_name**, for example "**Holberg**".

*LEGAL\_FEAT\_ATRB\_3\_NAME* or *ATRB3\_NM* is used to hold the field name of **rmz\_num** and *LEGAL\_FEAT\_ATRB\_3\_VALUE* or *ATRB3\_VAL* is used to hold the value about the **rmz\_num**, for example '**5**'.

If the data user wanted to select the Enhanced Forestry Areas that have a rmz\_type of "enhanced" and a rmz\_name of "Holberg", within the Vancouver Island Land Use Plan the query of the database to extract this information would look like:

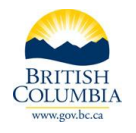

#### *Long Name Query:*

*STRGC\_LAND\_RSRCE\_PLAN\_NAME* = 'Vancouver Island Land Use Plan' AND *LEGAL\_FEAT\_OBJECTIVE* = 'Enhanced Forestry Areas' AND *LEGAL\_FEAT\_ATRB\_1\_VALUE* = 'Enhanced' AND *LEGAL\_FEAT\_ATRB\_2\_VALUE* = 'Holberg'

#### *Short Name Query (if using a downloaded version through the Distribution Service):*

*SLRP\_NAME* = 'Vancouver Island Land Use Plan' AND *FEAT\_OBJ* = 'Enhanced Forestry Areas' AND *ATRB1\_VAL* = 'Enhanced' AND *ATRB2\_VAL* = 'Holberg'

The database information is presented to the data user as illustrated below.

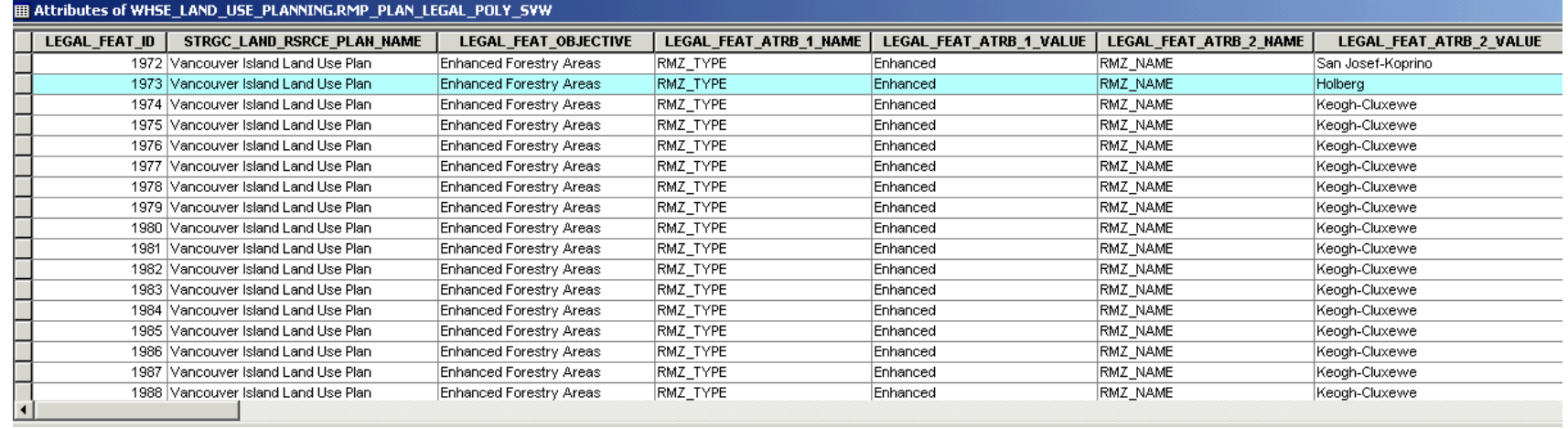

Typically, a data user would want to extract one particular objective from a plan, or all objectives from a plan. For these cases the strategic land and resource plan name attribute field **STRGC\_LAND\_RSRCE\_PLAN\_NAME** (long database name) or **PLAN\_NAME** (short name for downloaded datasets) and the objective name **LEGAL\_FEAT\_OBJECTIVE** or **FEAT\_OBJ** attribute field would be used**.** 

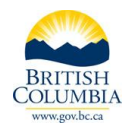

### <span id="page-7-0"></span>**4.2 Non-Legal Planning Features Attributes**

The names and explanations of the attributes listed below are for the non-legal planning features polygon objectives. The same fields are used in the non-legal planning features line or non-legal planning features point layers. The long names are for the layer and the short names are what the sets of data will have when downloaded through the Distribution Service. The four fields that start with RETIREMENT are only found in the All or base table for the non legal planning features.

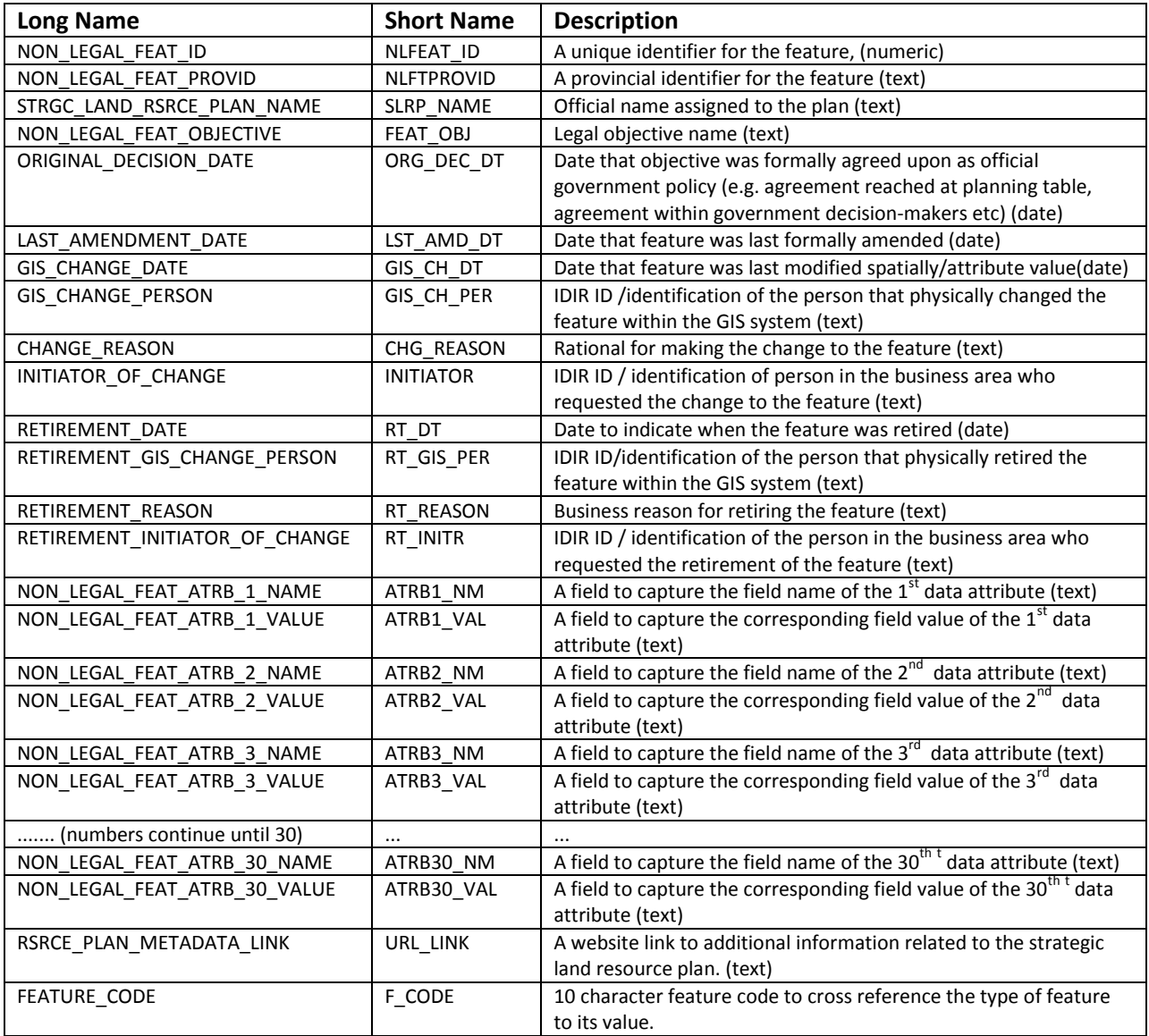

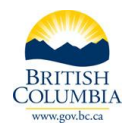

The **30 paired attributes** follow the same concept as the paired attributes for the legal objectives. An example for selecting out the non-legal objective of Lakeshore Management Classes from the Cariboo Chilcotin Land Use Plan for all Lake Management Zones would look like the following query:

#### *Long Name Query:*

**STRGC\_LAND\_RSRCE\_PLAN\_NAME** = 'Cariboo Chilcotin Land Use Plan' AND **NON\_LEGAL\_FEAT\_OBJECTIVE** = 'Lakeshore Management Classes' AND **NON\_LEGAL\_FEAT\_ATRB\_1\_VALUE** LIKE '%LMZ'

#### *Short Name Query (if using a downloaded version through the Distribution Service):*

**SLRP\_NAME** = 'Cariboo Chilcotin Land Use Plan' AND **FEAT\_OBJ** = 'Lakeshore Management Classes' AND **ATRB1\_NM** LIKE '%LMZ'

## The attribute table would look as follows:<br>In attributes of where LAND LIFE BLANNING RMB, RLAN NON, LEGAL ROLY 599

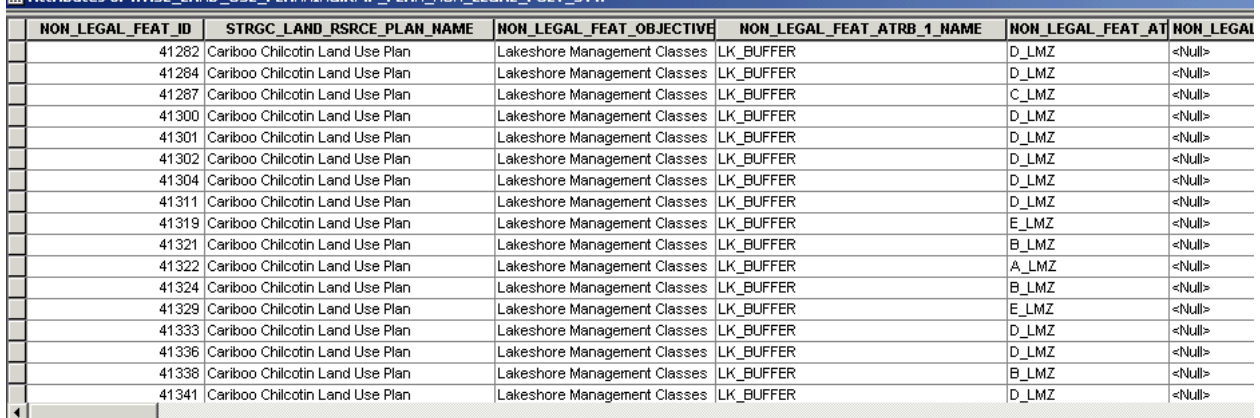

## <span id="page-8-0"></span>**5.0 Strategic Land and Resource Plan Boundaries**

All SLRP legal planning objectives and non-legal planning features have an associated plan boundary. For some these are legal areas and for others they are just to reference the extent of the plan. Like all SLRP sets of data there is an 'all' layer that contains present and historical features and a 'current' layer that has only the present features.

#### **SLRP Boundary Layers:**

**"**All" SLRP boundary data (showing changes through time) – IDIR only (internal to government):

• WHSE LAND USE PLANNING. RMP STRGC LAND RSRCE PLAN SP

"Current" SLRP boundary data (showing what is current only) – General and Public use:

WHSE\_LAND\_USE\_PLANNING. RMP\_STRGC\_LAND\_RSRCE\_PLAN\_SVW

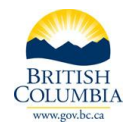

For internal government users the name of the strategic land and resource plan covering an area of interest can be cross referenced by using the SDE layer in the Geographic Warehouse listed above and reference the field called **STRGC\_LAND\_RS RCE\_PLAN\_NAME**. The alias for this field is **"SLRP Name"** in ArcMap layerfiles or iMapBC presentation views.

For external users the boundary of the strategic land and resource plan that covers an area of interest can be downloaded. The product is called "**Strategic Land and Resource Plans – Current**". See details for downloading data below.

## <span id="page-9-0"></span>**6.0 Data Dictionaries**

Information about the attribute names and values are documented in data dictionaries. There is one data dictionary for each formalized strategic land and resource plan area with the exception of the Cariboo Chilcotin Landuse Plan and the coastal Watershed Plans that contain a group of plans. These are living documents and can be found at the following FTP site: [ftp://ftp.geobc.gov.bc.ca/publish/Provincial/slrp/data\\_dict/.](ftp://ftp.geobc.gov.bc.ca/publish/Provincial/slrp/data_dict/)

## <span id="page-9-1"></span>**7.0 Metadata**

There are metadata records for each feature type (point, line or polygon), for both Legal Objectives and Non-Legal Planning Features as well as by plan. These can be found by querying the Geographic Data [Discovery Service,](https://apps.gov.bc.ca/pub/geometadata/home.do) or directly with the following links.

- [Legal Planning Objectives -](https://apps.gov.bc.ca/pub/geometadata/metadataDetail.do?recordUID=55382&recordSet=ISO19115) Current Point
- [Legal Planning Objectives -](https://apps.gov.bc.ca/pub/geometadata/metadataDetail.do?recordUID=55381&recordSet=ISO19115) Current Line
- [Legal Planning Objectives -](https://apps.gov.bc.ca/pub/geometadata/metadataDetail.do?recordUID=55383&recordSet=ISO19115) Current Polygon
- [Non Legal Planning Features -](https://apps.gov.bc.ca/pub/geometadata/metadataDetail.do?recordUID=55388&recordSet=ISO19115) Current Point
- [Non Legal Planning Features -](https://apps.gov.bc.ca/pub/geometadata/metadataDetail.do?recordUID=55387&recordSet=ISO19115) Current Line
- [Non Legal Planning Features -](https://apps.gov.bc.ca/pub/geometadata/metadataDetail.do?recordUID=55389&recordSet=ISO19115) Current Polygon

More information on using metadata records is available at

<span id="page-9-2"></span>[http://ilmbwww.gov.bc.ca/slrp/datamgmt\\_supportdocs.html](http://ilmbwww.gov.bc.ca/slrp/datamgmt_supportdocs.html) within the document titled "Which SLRP Layers to Use - Metadata and Distribution.pdf"

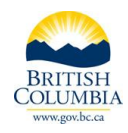

## **8.0 Presentation Views / Layerfiles**

For internal government users, a series of layerfiles have been developed and are presented through the TSAT toolbar or layerfile library. These are also made into Presentation Views and are available to external users via iMapBC. These are grouped by plan and symbolized by plan objective/feature type. The attribute pairs have been made to look like a standard attribute table with the value in the attribute pair name as the alias for the attribute pair value column.

## <span id="page-10-0"></span>**9.0 Download/Distribution**

The "current" information is the data that is available for the public to download and use. The layers containing any historic information, or referred to as the "all" layers, are for government use only.

Additional documentation for downloading and working with these sets of data are available at: [http://ilmbwww.gov.bc.ca/slrp/datamgmt\\_supportdocs.html](http://ilmbwww.gov.bc.ca/slrp/datamgmt_supportdocs.html)